# **Understand Grafana Stack for Advanced Monitoring on ISE**

# **Contents**

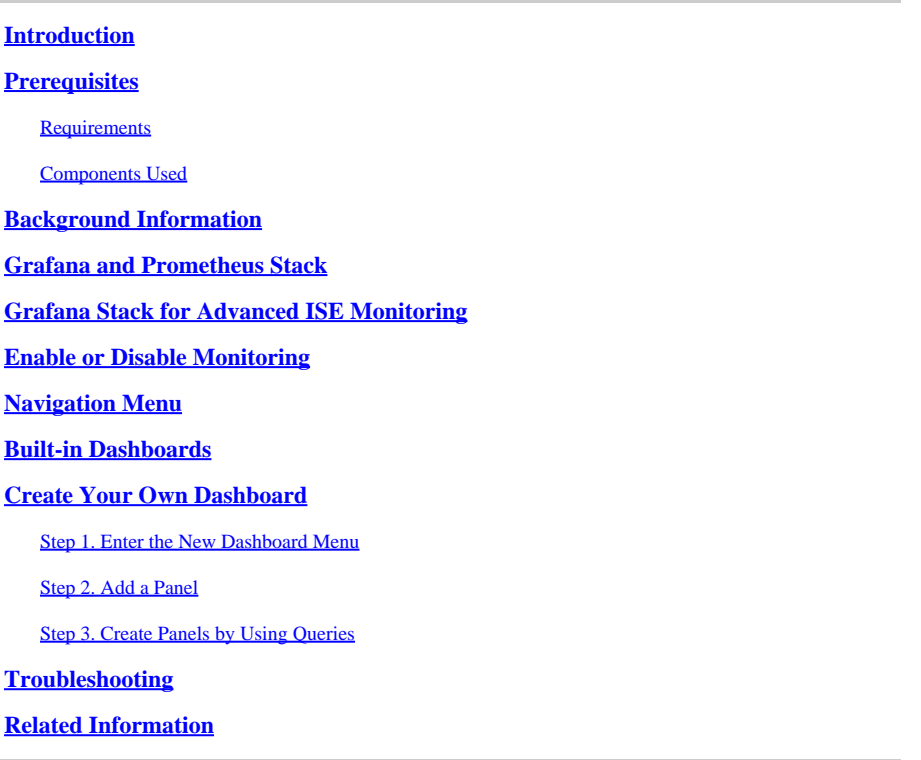

# <span id="page-0-0"></span>**Introduction**

This document describes the Grafana Stack components built-in Identity Services Engine (ISE) 3.3 through System 360 Advanced Monitoring.

# <span id="page-0-1"></span>**Prerequisites**

### <span id="page-0-2"></span>**Requirements**

Cisco recommends that you have knowledge of these topics:

- Cisco Identity Service Engine
- Grafana Stack

### <span id="page-0-3"></span>**Components Used**

The information in this document is based on these software and hardware versions:

• ISE 3.3

The information in this document was created from the devices in a specific lab environment. All of the devices used in this document started with a cleared (default) configuration. If your network is live, ensure that you understand the potential impact of any command.

# <span id="page-1-0"></span>**Background Information**

System 360 includesMonitoringandLog Analytics features.

The **Monitoring** feature enables you to monitor a wide range of application and system statistics, and the key performance indicators (KPI) of all the nodes in a deployment from a centralized console. KPIs are useful to gain insight into the overall health of the node environment. Statistics offer a simplified representation of the system configurations and utilization-specific data.

**Log Analytics** provides a flexible analytics system for in-depth analysis of endpoint authentication, authorization, and accounting (AAA), and profiling syslog data. You can also analyze the Cisco ISE health summary and process statuses. You can generate reports that are similar to the Cisco ISE Counters and Health Summary report.

# <span id="page-1-1"></span>**Grafana and Prometheus Stack**

The Grafana stack is a third-party open-source software stack used to provide a graphical or text-based representation of statistics and counters collected within a given environment or software solution. It is conformed by Grafana, Prometheus and Node Exporter components:

- Grafana: Grafana is a visualization and analytics software that works with Prometheus. It allows you to query, visualize, alert on, and explore on a friendly way system metrics, logs, and traces stored in Prometheus database.
- Prometheus: Prometheus pulls, collects and stores time series data cached by Node Exporter.
- Node Exporter: Constantly measures various machine resources metrics such as memory, disk and

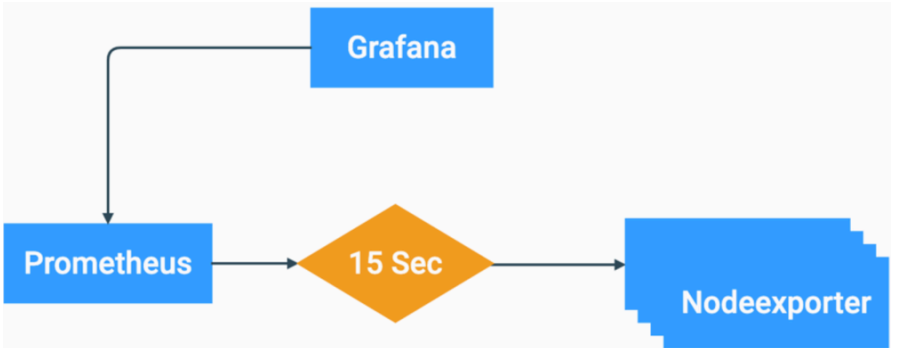

CPU utilization and caches them.

*Grafana Stack Flow Chart*

These components form a powerful stack for collecting, managing and analyzing diverse types of system metrics. This allows system administrators to have a real-time, and friendly visualization of the status and performance of their network solutions.

# <span id="page-1-2"></span>**Grafana Stack for Advanced ISE Monitoring**

- ISE do not require to have separate instances of Grafana stack on each node to monitor the whole deployment. The stack components running on each node depend on the roles that each ISE node has.
- Each ISE node in a deployment has its own Node exporter instance.
- Policy Administration Nodes (PAN) have independent Grafana and Prometheus instances.
- Prometheus can store up to 5GB or 7 day-old data. Once either of these thresholds is reached, the oldest data is purged first.
- The data collection, storage and processing is not handled by MnT collector. This means that enabling this feature does not have a significant impact on ISE Resource consumption.
- Monitoring feature is enabled by default.

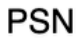

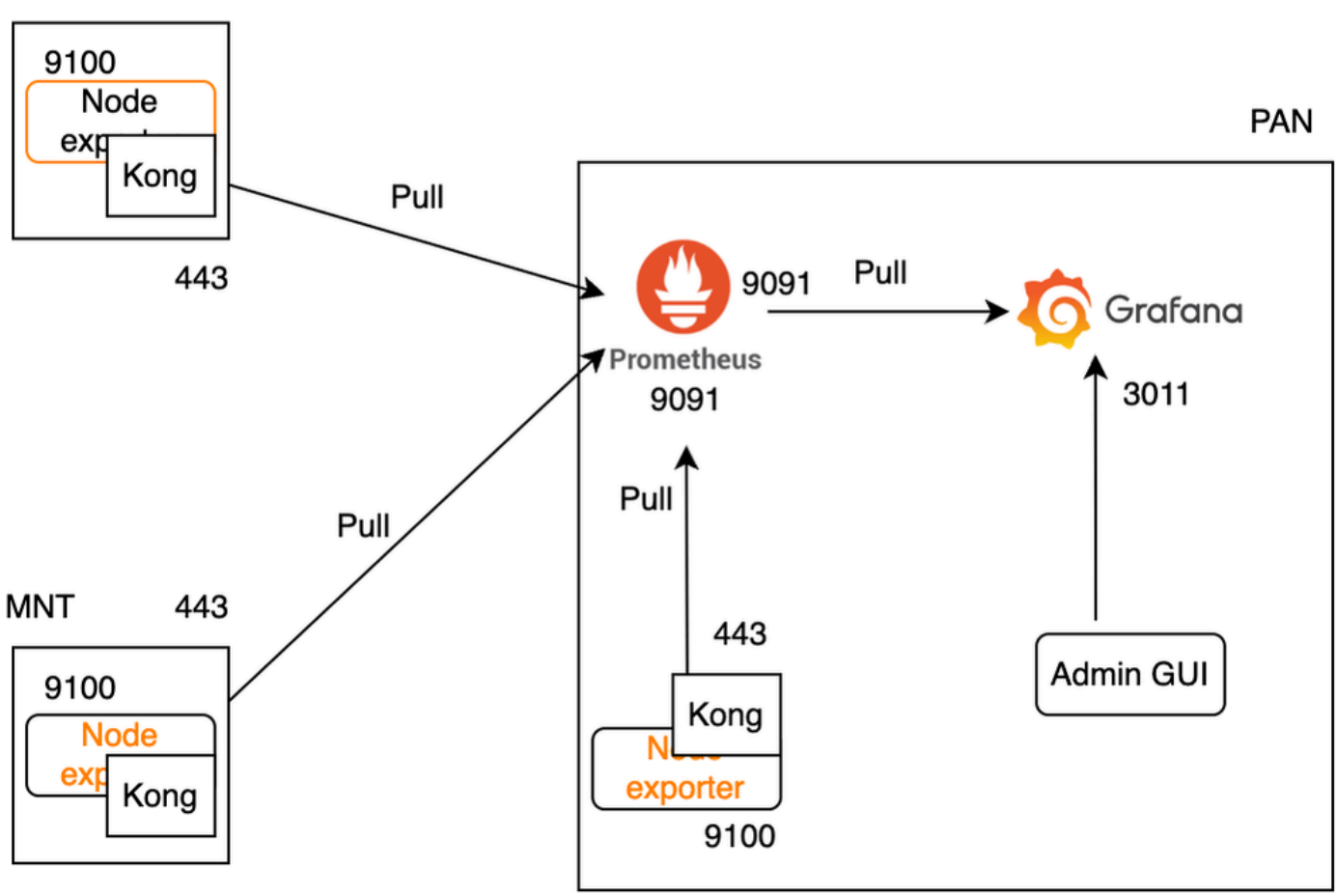

<span id="page-2-0"></span>*Grafana Flow for ISE Monitoring*

# **Enable or Disable Monitoring**

Monitoring is a feature that is enabled by default on ISE. However, you can enable or disable this feature at any time.

Navigate to **Operations > System 360 > Settings** and click the **Monitoring** button to **Enable** or **Disable** the feature.

Finally, click the **Save** button.

| <b>Settings</b> | Monitoring                            | <b>Log Analytics</b>                                                                                                    |  |
|-----------------|---------------------------------------|----------------------------------------------------------------------------------------------------|--|
|                 |                                       | <b>Monitoring and Log Analytics Settings</b>                                                                                                    |  |
|                 |                                       | Monitoring enables you to monitor a wide range of applications, system statistics, and key<br>performance indicators (KPI) of all deployment nodes from a centralized console. |  |
|                 | Monitoring                            |                                                                                                    |  |
|                 | Go to Monitoring C View               | Log Analytics provides a flexible analytics system for in-depth analysis of syslog data generated from                                                                         |  |
|                 | different endpoints.<br>Log Analytics |                                                                                                    |  |
|                 | Go to Log Analytics <b>C</b> View     |                                                                                                    |  |
|                 |                                       |                                                                                                    |  |
|                 |                                       | <b>Reset</b><br><b>Save</b>                                                                                                    |  |

*Enable or Disable Monitoring*

ISE takes about a minute to initialize or shut down the Grafana stack, you can check the services status using **show app stat ise**.

<#root>

**vimontes-ise-33-1/admin#show application status ise**

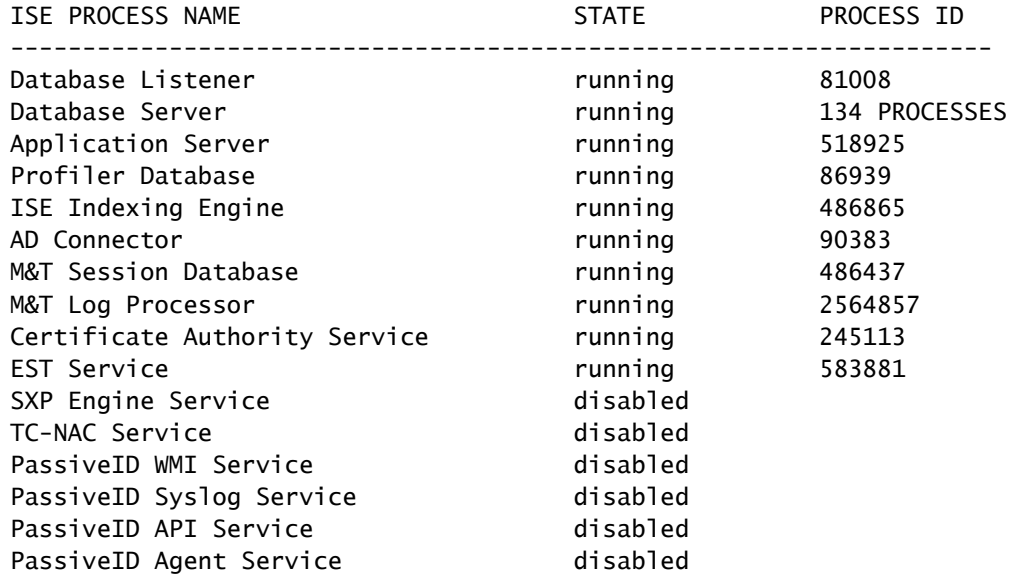

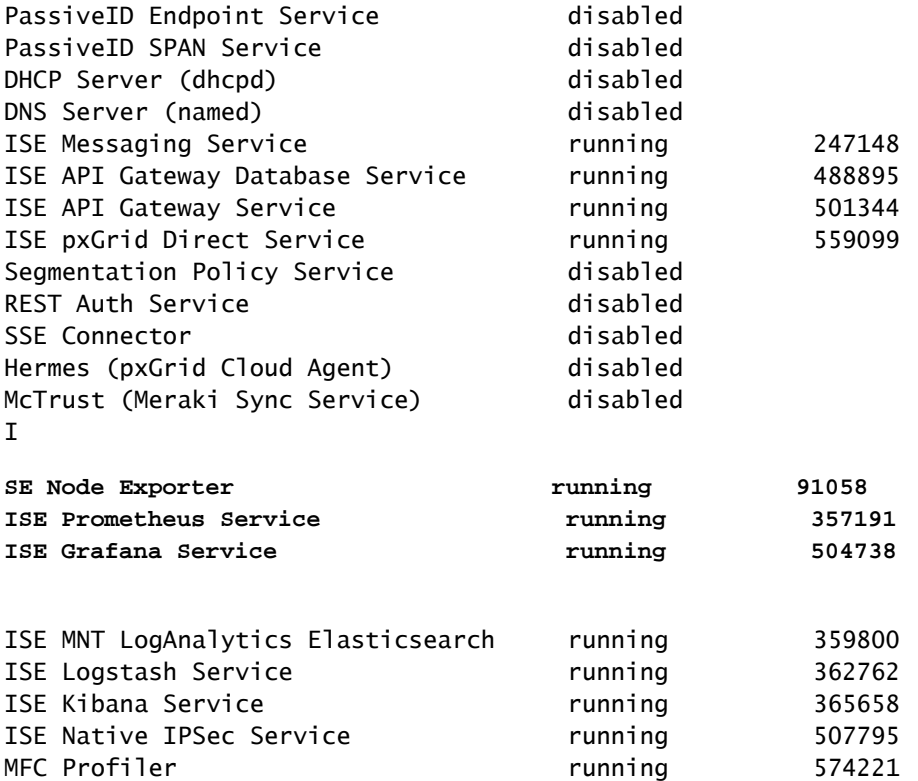

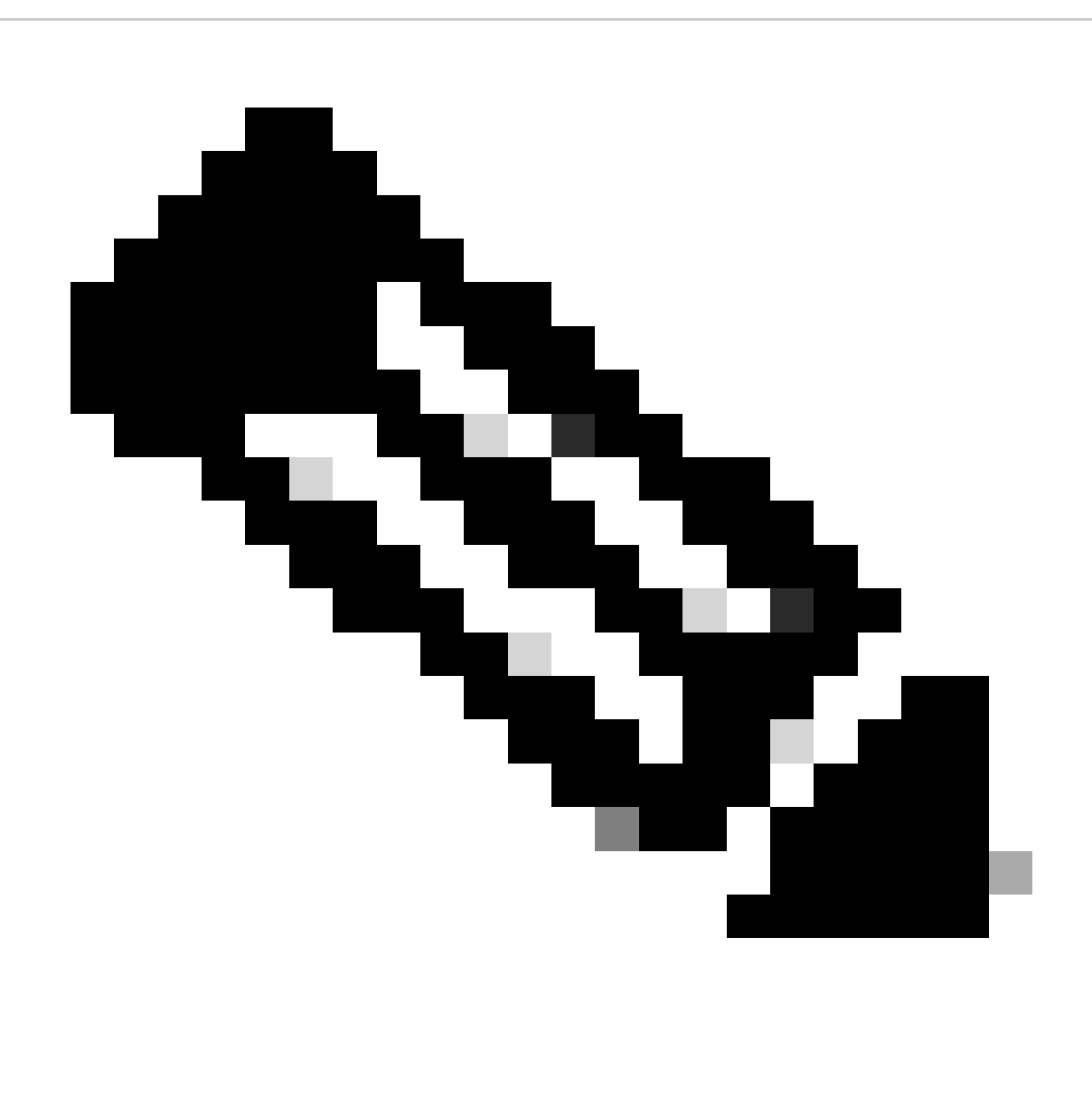

**Note**: Depending on the personas running on each ISE node, it can be expected to see some of the Grafana Stack services in **not running** status even when Monitoring is enabled.

### <span id="page-5-0"></span>**Navigation Menu**

Navigate to **Operations > System 360 > Monitoring** to have access to Grafana Navigaton Menu. Navigation Menu is located to the left of the dashboard that ISE displays.

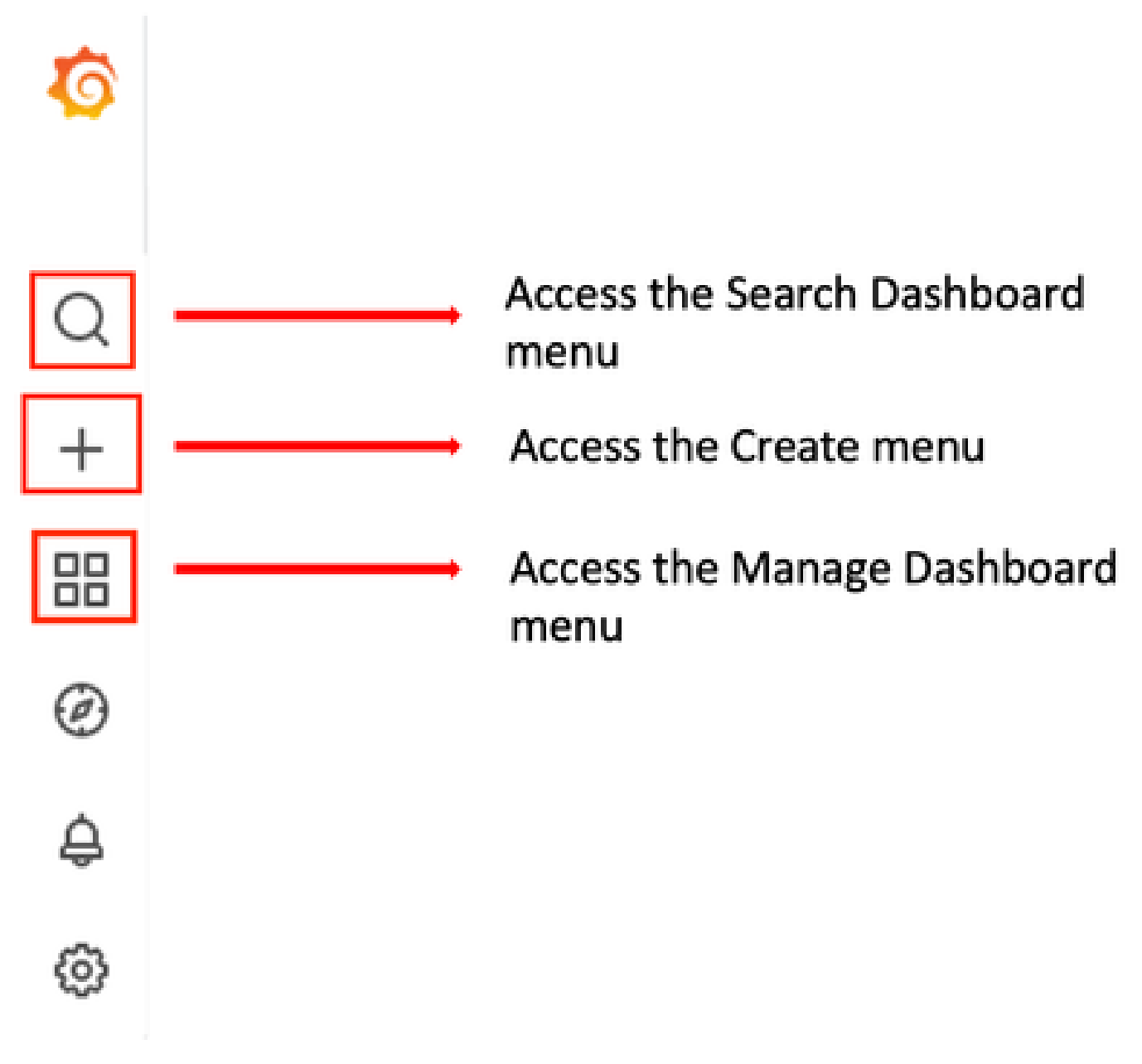

<span id="page-6-0"></span>*Grafana Navigation Menu*

### **Built-in Dashboards**

ISE by default has two built-in dashboard called **ISE-Dashboard** and **MFC Profiler.** These dashboard displays the most common Key Performance Indicators (KPIs),such as Memory, CPU and Disk statistics, separately for each ISE node in the deployment. These dashboards can also display process consumption metrics.

In order to access these dashboard, navigate to **Operations > System 360 > Monitoring** menu. By default, ISE displays ISE-Dashboard.

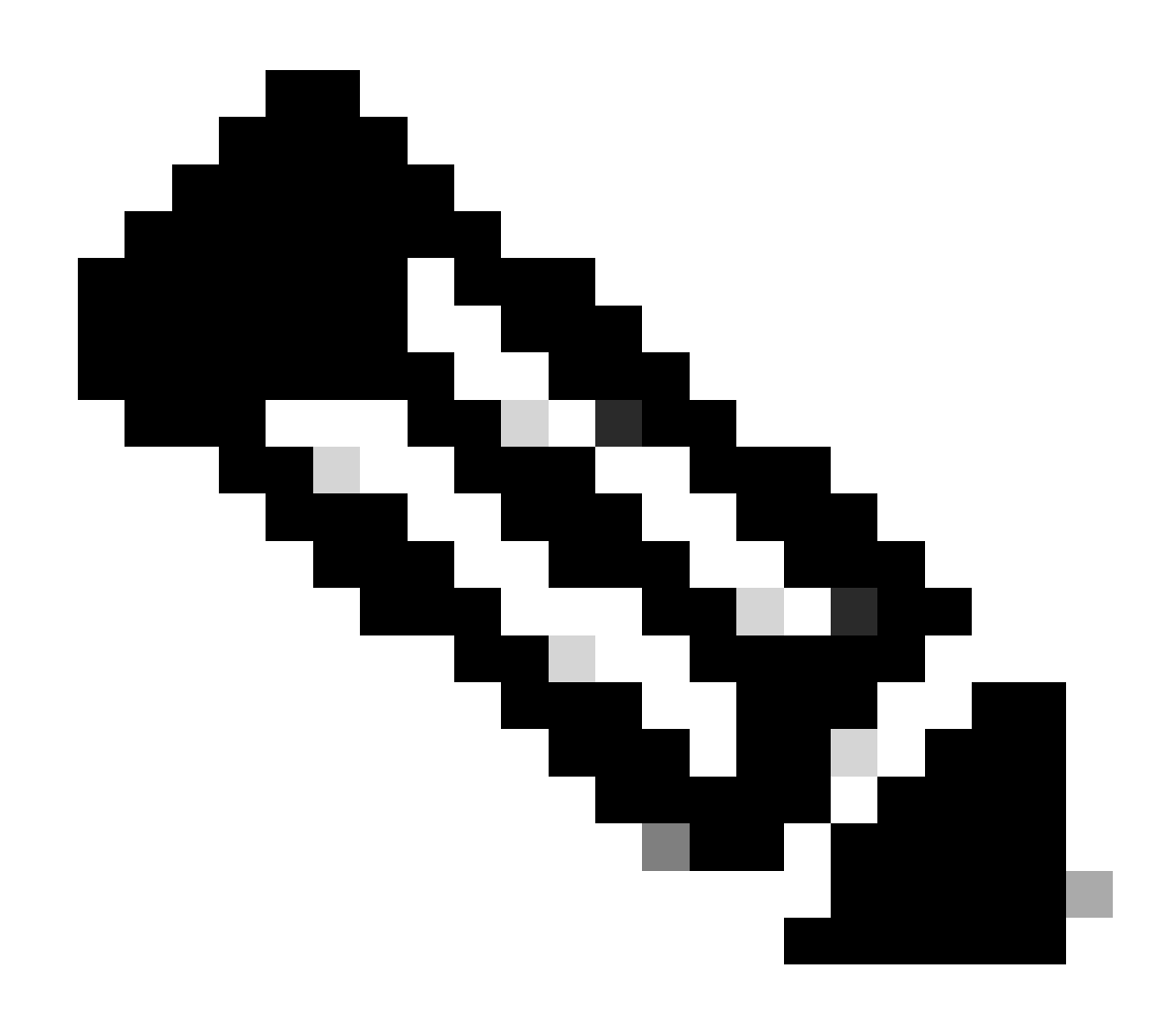

**Note**: Monitoring menu does not show in the GUI if the feature is not enabled.

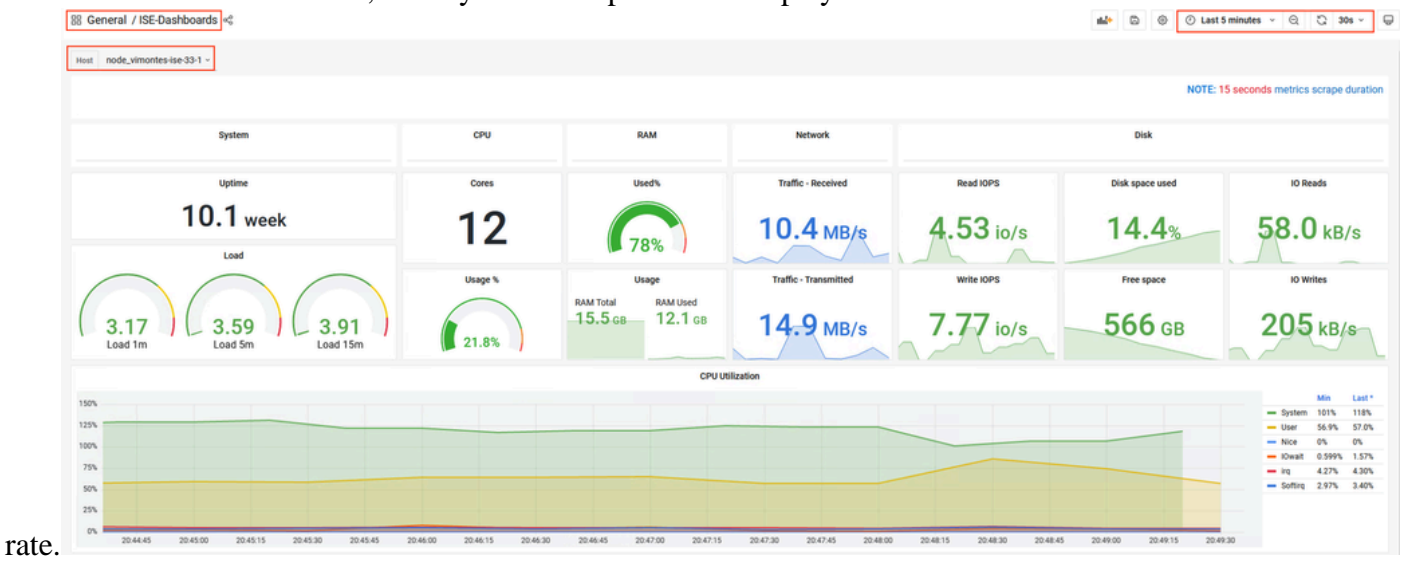

You can select the ISE node, modify the time span of the displayed information and the dashboard refresh

*Monitoring Built-in Dashboard*

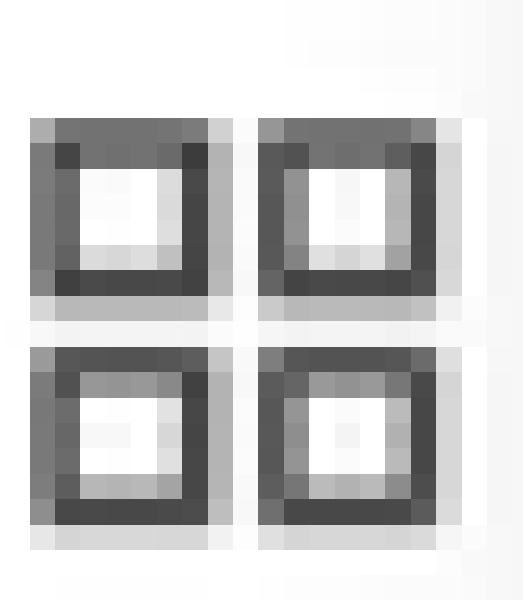

To switch between dashboards, click on the four-square icon

. This opens the Manage Dashboard window. From this window, you can select between the different existing dashboards.

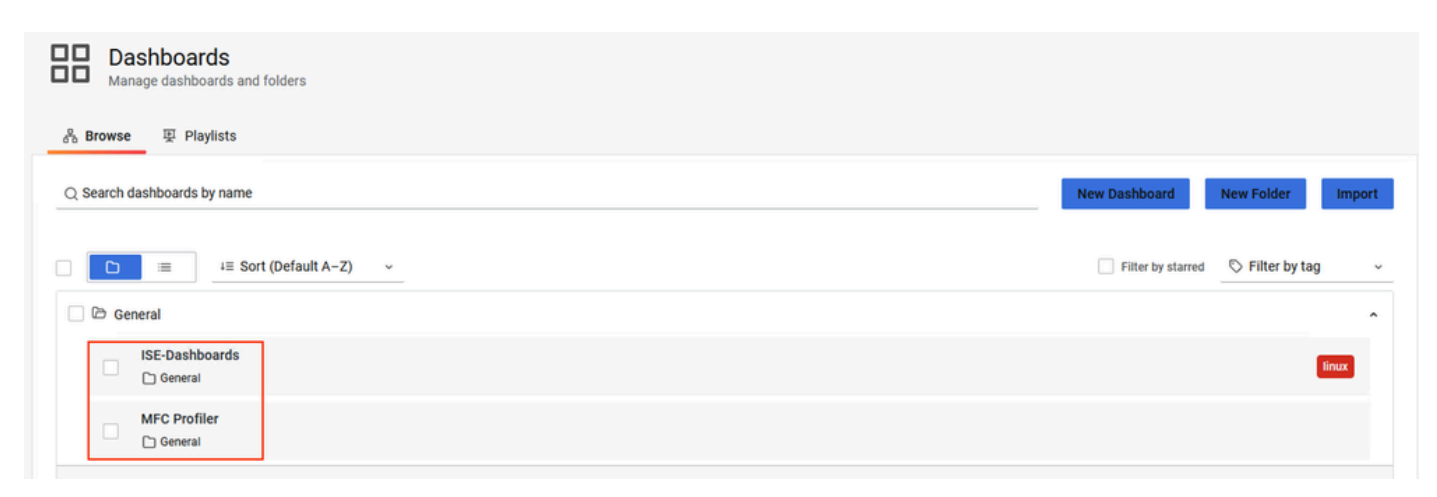

*Switching Between Dashboards*

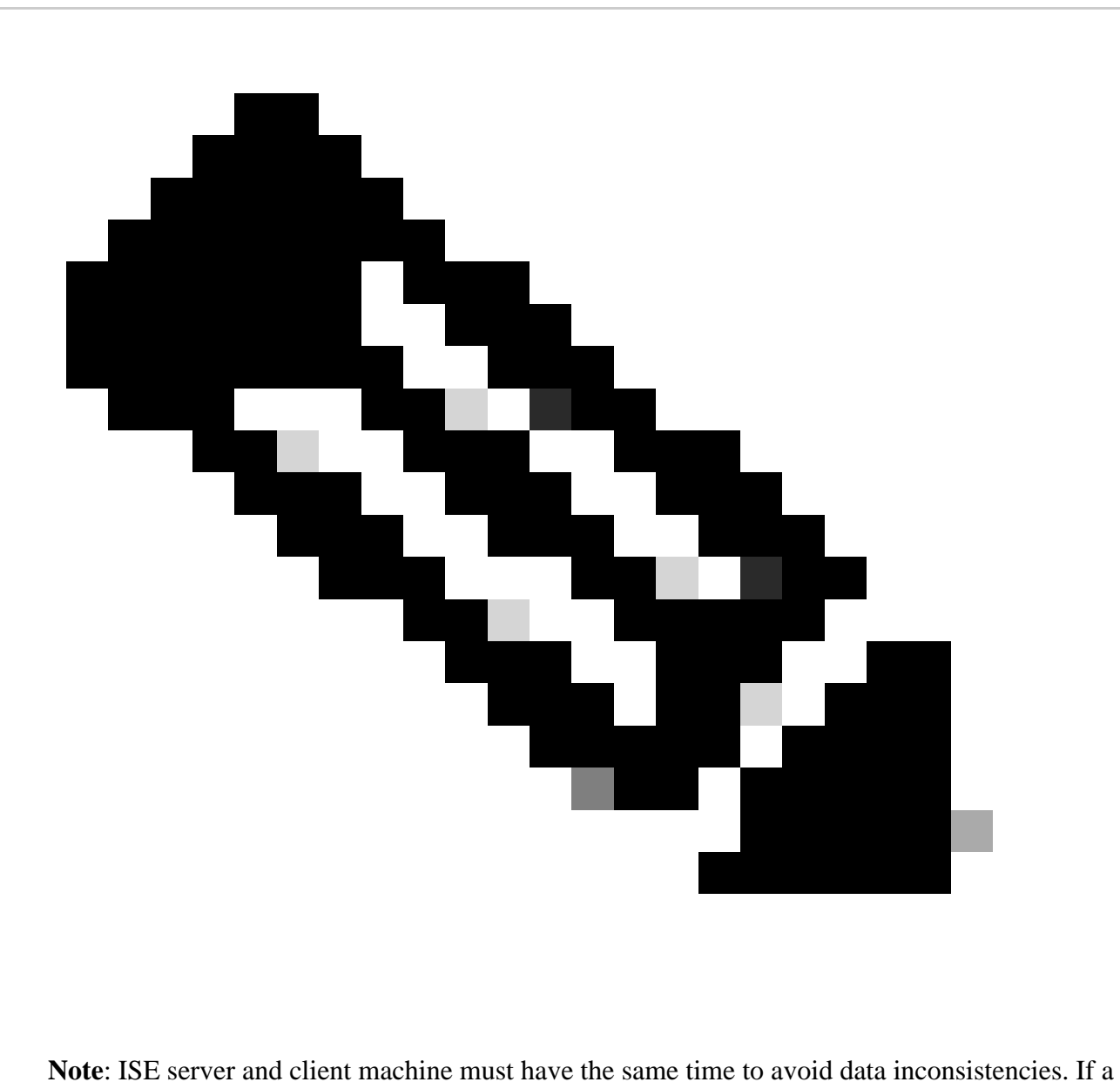

time mismatch is detected, ISE shows this warning after accessing to the built-in dashboard: "A time mismatch is detected between ISE server and client machine which can lead to inconsistent Grafana behaviour, kindly sync time on both machines."

# <span id="page-9-0"></span>**Create Your Own Dashboard**

Additional to the built-in dashboards provided, you can create your own Dashboards from zero.

#### <span id="page-9-1"></span>**Step 1. Enter the New Dashboard Menu**

#### Navigate under **Operations > System 360 > Monitoring.**

Click the **plus (+)** icon on the Grafana Navigation Menu and click **Dashboard**.

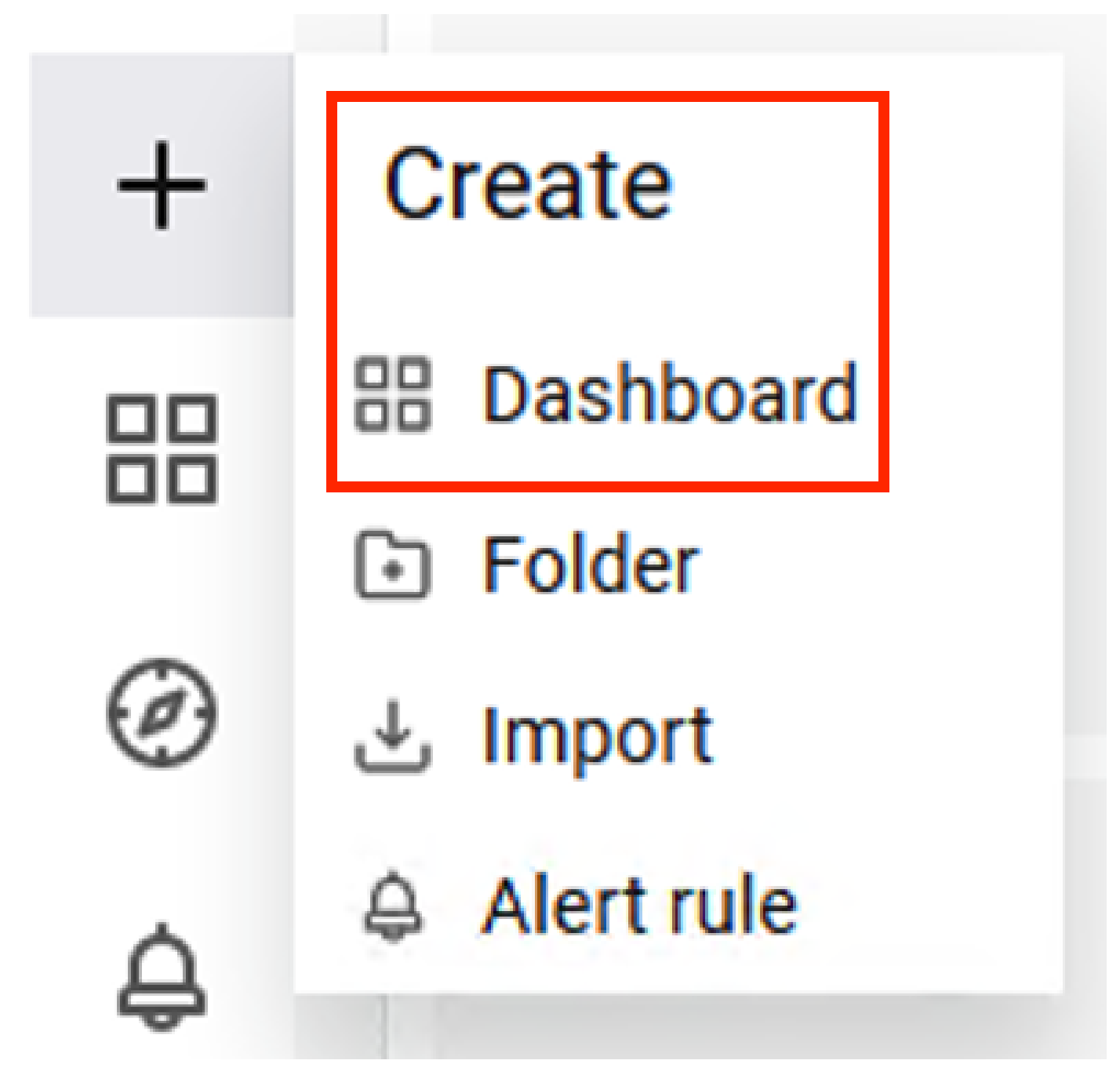

<span id="page-10-0"></span>*Create New Dashboard*

#### **Step 2. Add a Panel**

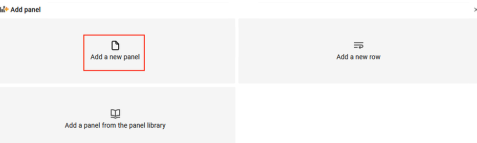

Select **Add a new panel** option. This displays the **Edit Panel** window.

*Add a New Panel*

This is how the **Edit Panel** window looks:

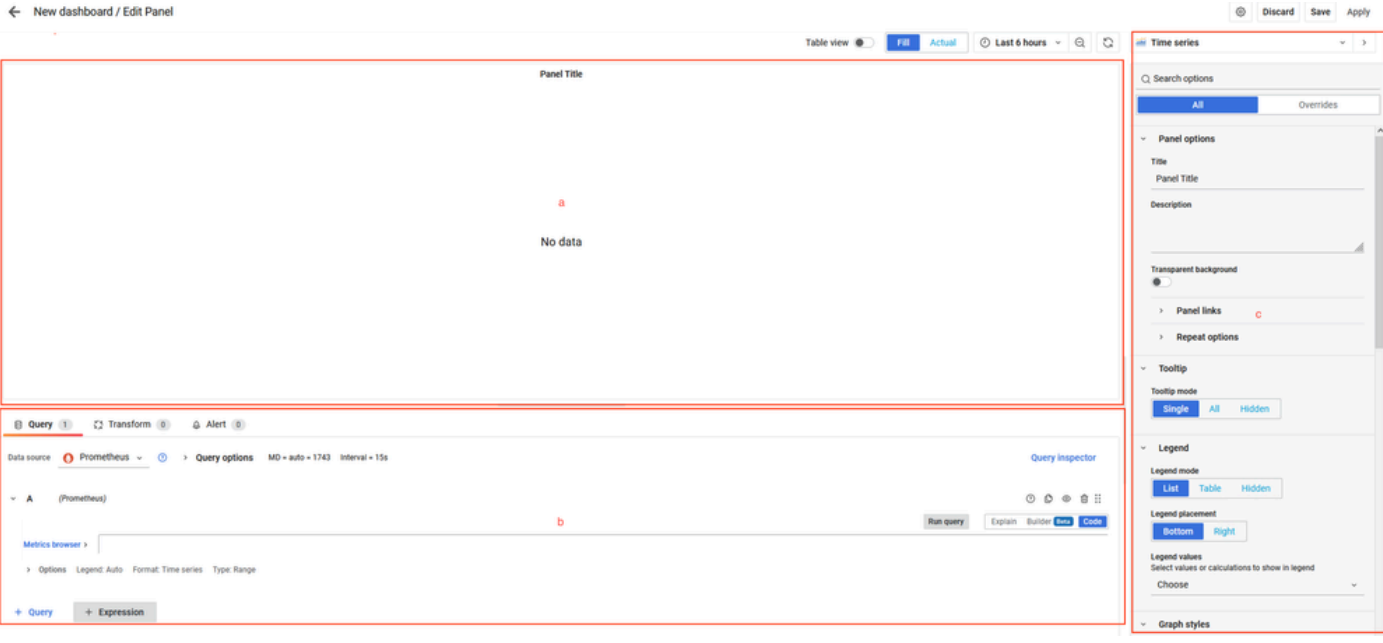

*Dashboard Creation Area*

a. Visualization area: Shows the graphic representation of the data pulled from the Prometheus database.

b. Data Queries area: You can select the queries to pull specific metrics and data stored in Prometheus database.

c. Panel Options area: Provides an extensive amount of options to modify the graphic panel that displays the data.

#### <span id="page-11-0"></span>**Step 3. Create Panels by Using Queries**

### <span id="page-11-1"></span>**Troubleshooting**

- Verify the **Monitoring** feature is enabled.
- Verify the Grafana stack services are running on the ISE nodes, depending on the enabled personas on each ISE node.
- Each Grafana stack component has a separate log, you can access these log files using these commands on ISE CLI:

```
vimontes-ise-33-1/admin#show logging application ise-prometheus/prometheus.log
vimontes-ise-33-1/admin#show logging application ise-node-exporter/node-exporter.log
vimontes-ise-33-1/admin#show logging application ise-grafana/grafana.log
```
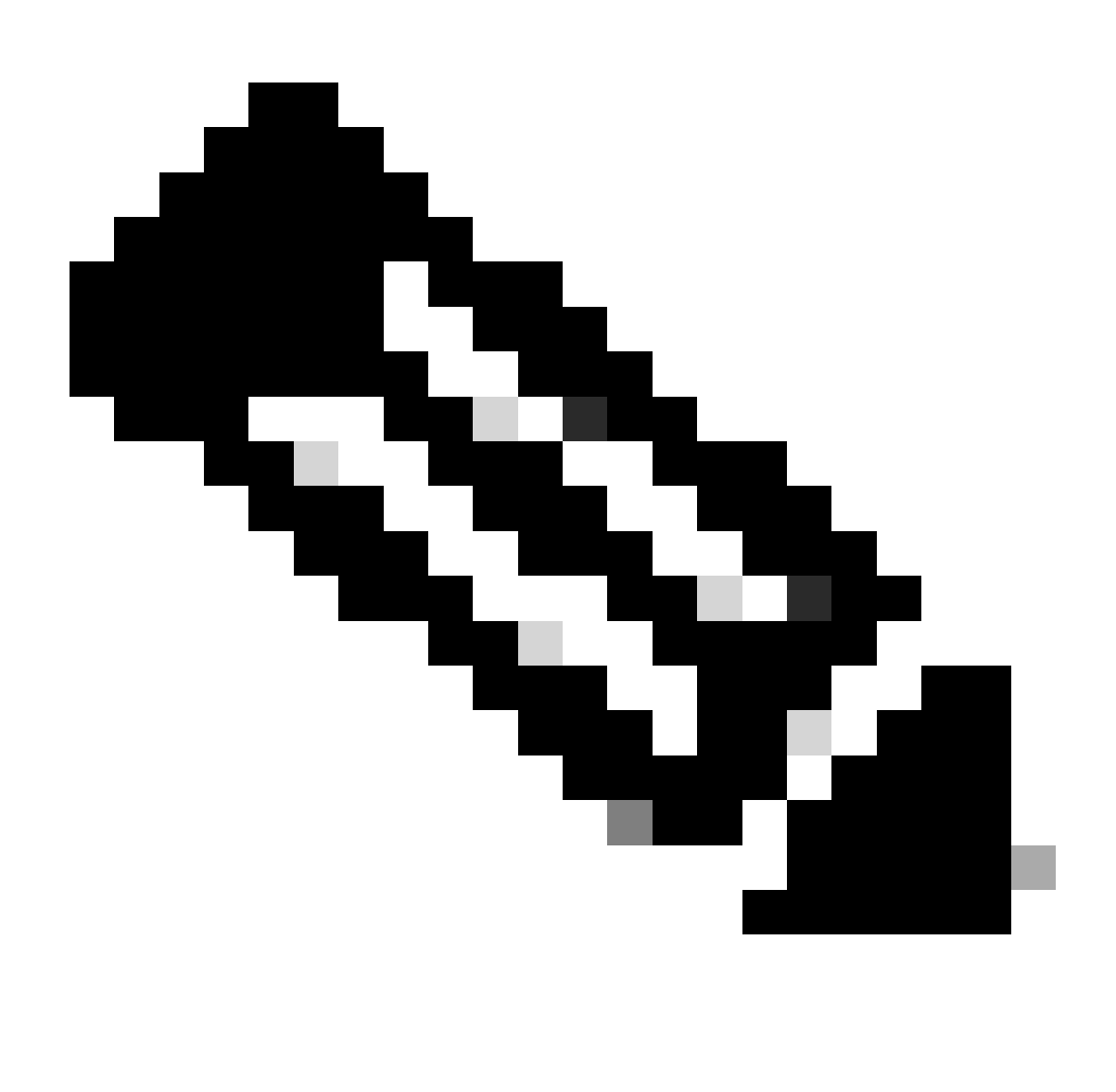

**Note**: There are no specific components to set to debug level to troubleshoot this feature. Gathering these log files is enough.

### <span id="page-12-0"></span>**Related Information**

- **[Release Notes for Cisco Identity Services Engine, Release 3.2](https://www.cisco.com/c/en/us/td/docs/security/ise/3-2/release_notes/b_ise_32_RN.html)**
- **[Cisco Identity Services Engine Administrator Guide, Release 3.3](https://www.cisco.com/c/en/us/td/docs/security/ise/3-3/admin_guide/b_ise_admin_3_3/b_ISE_admin_33_maintain_monitor.html)**
- **[Grafana Documentation](https://grafana.com/docs/grafana/latest/fundamentals/intro-to-prometheus/)**
- **[Cisco Technical Support & Downloads](https://www.cisco.com/c/en/us/support/index.html?referring_site=bodynav)**